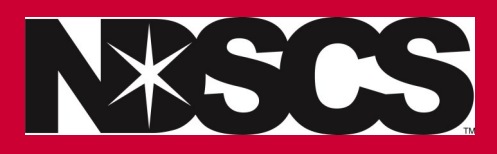

## **How to drop a class**

**Dropping your only class & adding another one...** 

**ADD first and then DROP.** 

## **[www.ndscs.edu/campusconnection](http://www.ndscs.edu/campusconnection)**

**1. Click on the Manage Classes Tile**

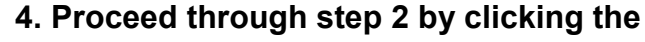

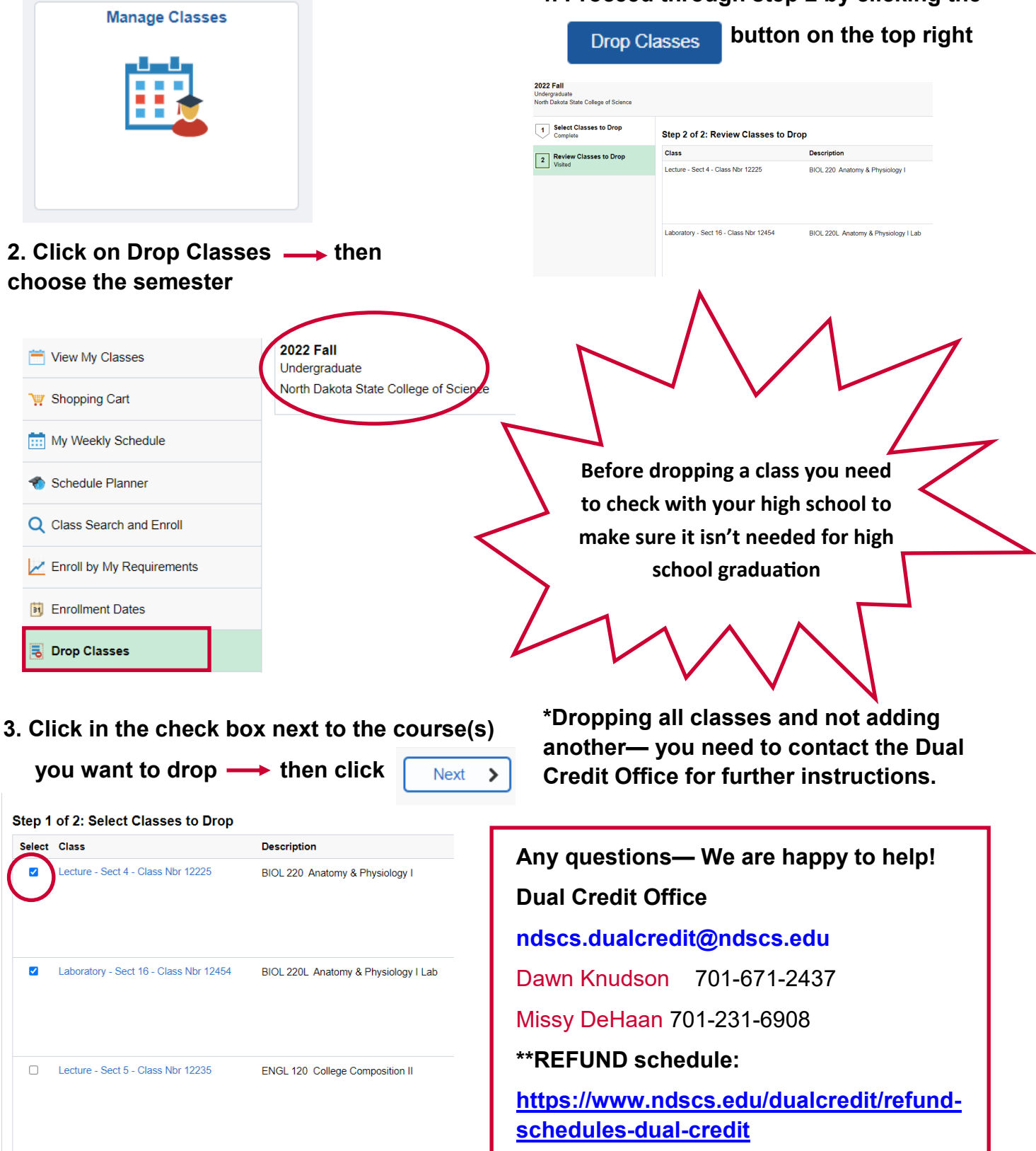